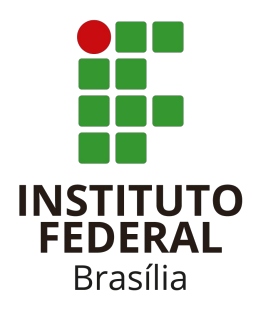

# **ORIENTAÇÕES PARA REALIZAÇÃO UTILIZAÇÃO DO NEAD**

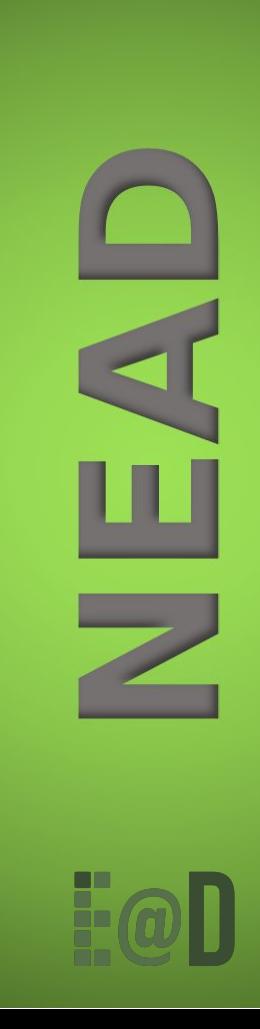

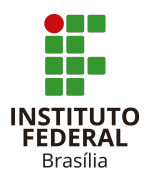

Estas orientações possibilitam ao docente realizar as ações necessárias para a configuração de uma sala de aula virtual no Nead, utilizando recursos e atividades básicas para disponibilização de conteúdos em diversas mídias (textos, áudios, vídeos, páginas da internet, mapas, figuras, tabelas, etc.) e a realização de atividades de interação e mediação pedagógica.

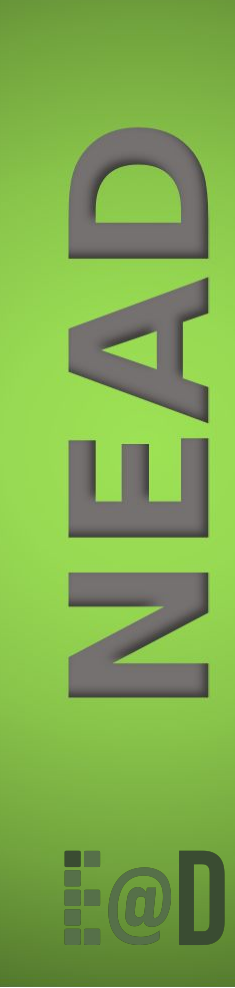

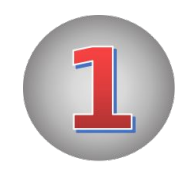

Para realização das atividades não presenciais utilizando o Nead, você deverá acessar o endereço eletrônico:

#### https://nead.ifb.edu.br/

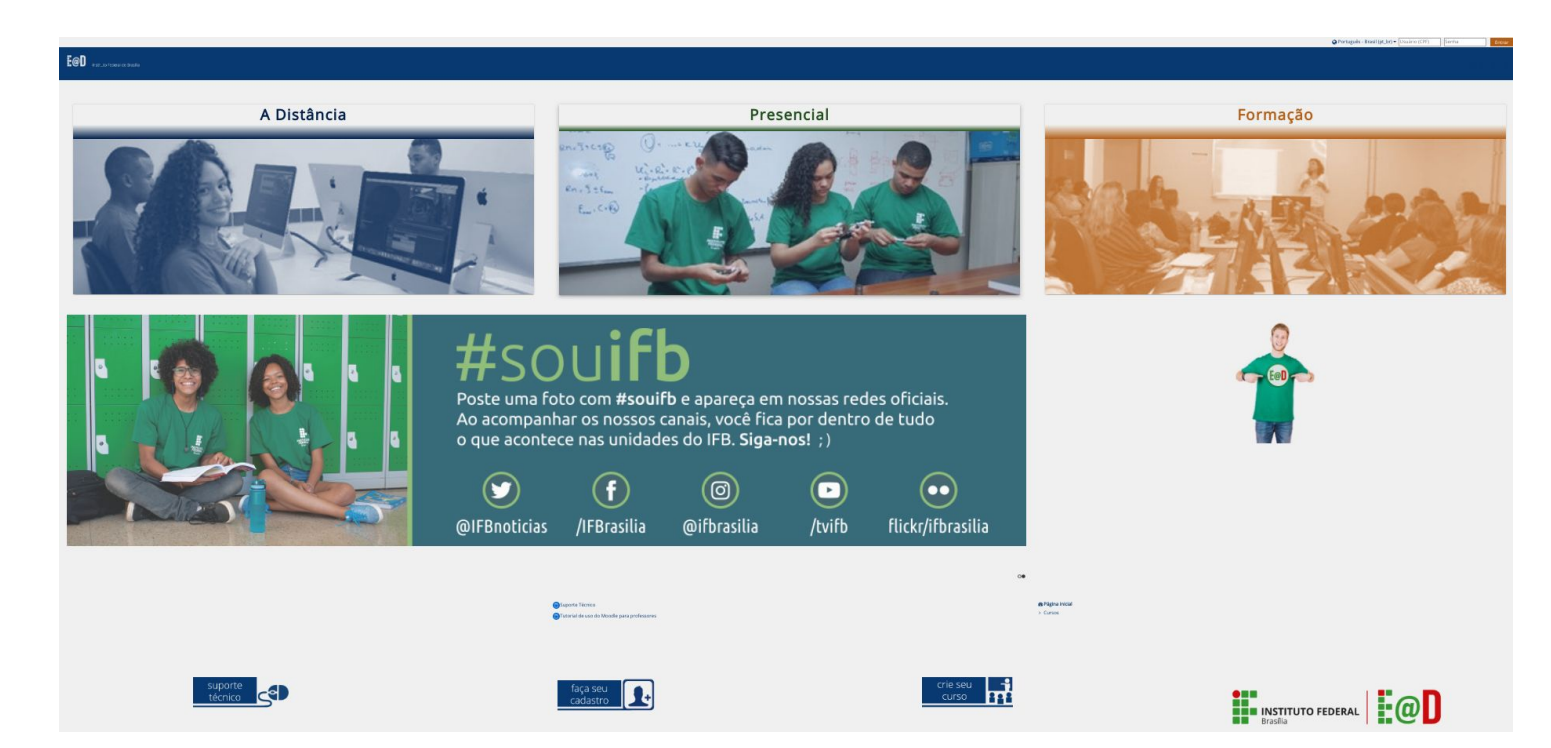

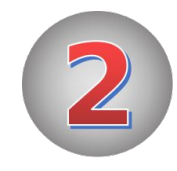

Se você já possuir um cadastro, basta informar seus dados de *login* (usuário e senha). Se você ainda não possui uma conta no Nead, é necessário fazer o seu cadastro clicando no ícone a seguir, disponível na parte inferior da página inicial do Nead.

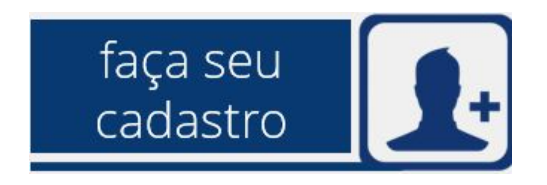

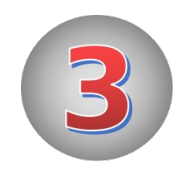

# **Para solicitar a criação da sua sala no Nead:**

Clique no ícone a seguir, também disponível ao final da página inicial.

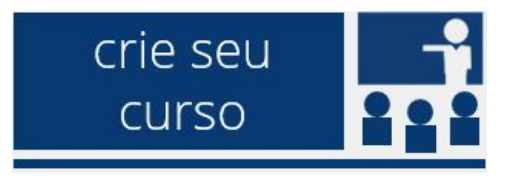

Preencha as informações solicitadas nos campos do formulário de solicitação de disciplina e aguarde. Sua sala será criada no menor tempo possível, em um prazo de até 2 dias úteis.

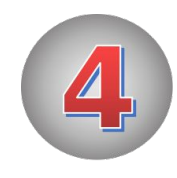

# **Para alterar o formato da sua sala:**

Assista o tutorial em vídeo ["FORMATO DE CURSO"](https://youtu.be/jkXUBUP4dk0)

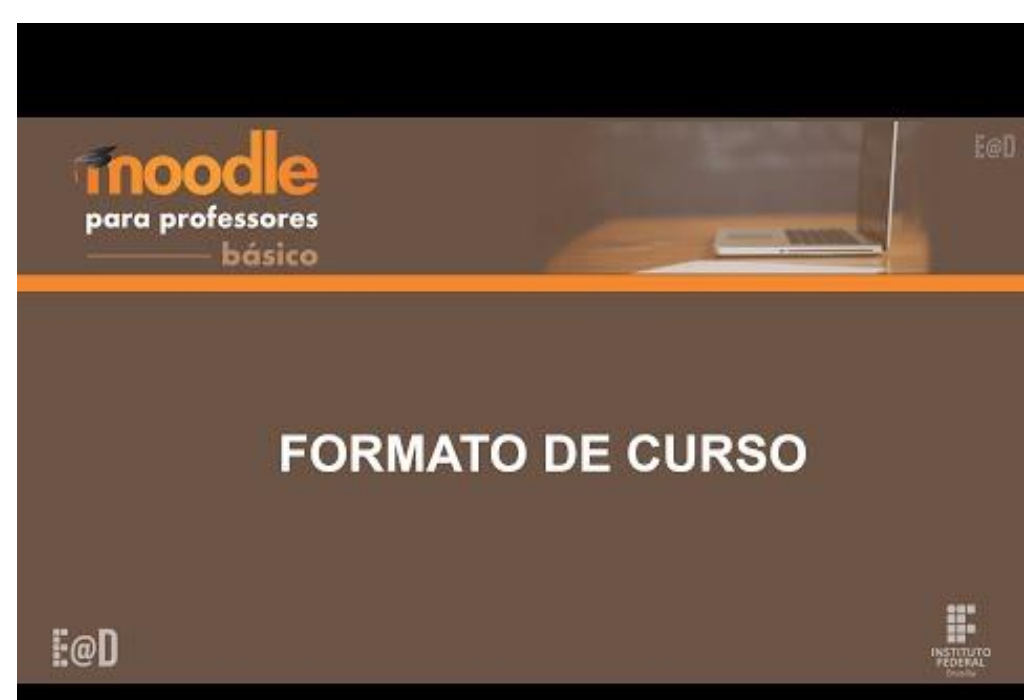

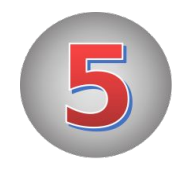

#### **Recursos e atividades**

Os **recursos** são ferramentas do Nead que permitem a disponibilização de conteúdos. As **atividades** são ferramentas que permitem que o estudante contribua e interaja com os outros estudantes e/ou com o professor. Existem 14 tipos diferentes de atividades, mas aqui, mostraremos apenas duas mais utilizadas pelos docentes que utilizam o Nead: Fórum e Tarefa.

Clique nos *links* a seguir e assista os vídeos com tutoriais que explicam a configuração de recursos e atividades básicas do Moodle. Esses tutoriais fazem parte do Curso Moodle Básico da **Série Moodle para Professores** disponível no Nead para todos os servidores do IFB. Caso você queira realizar o curso, acesse o formulári[o](https://docs.google.com/forms/d/e/1FAIpQLSeTmnDp1_czctO8SrsMo98voaxXg7t4qQ0QcldQn27uTsu3ug/viewform) [https://docs.google.com/forms/d/e/1FAIpQLSeTmnDp1\\_czctO8SrsMo98](https://docs.google.com/forms/d/e/1FAIpQLSeTmnDp1_czctO8SrsMo98voaxXg7t4qQ0QcldQn27uTsu3ug/viewform) [voaxXg7t4qQ0QcldQn27uTsu3ug/viewform](https://docs.google.com/forms/d/e/1FAIpQLSeTmnDp1_czctO8SrsMo98voaxXg7t4qQ0QcldQn27uTsu3ug/viewform), faça a sua incrição e comece a fazer o curso no seu ritmo. O curso estará disponível por tempo indeterminado.

Primeiramente, é importante você conhecer **as configurações comuns entre recursos e atividades**. Para isso, assista o vídeo a seguir.

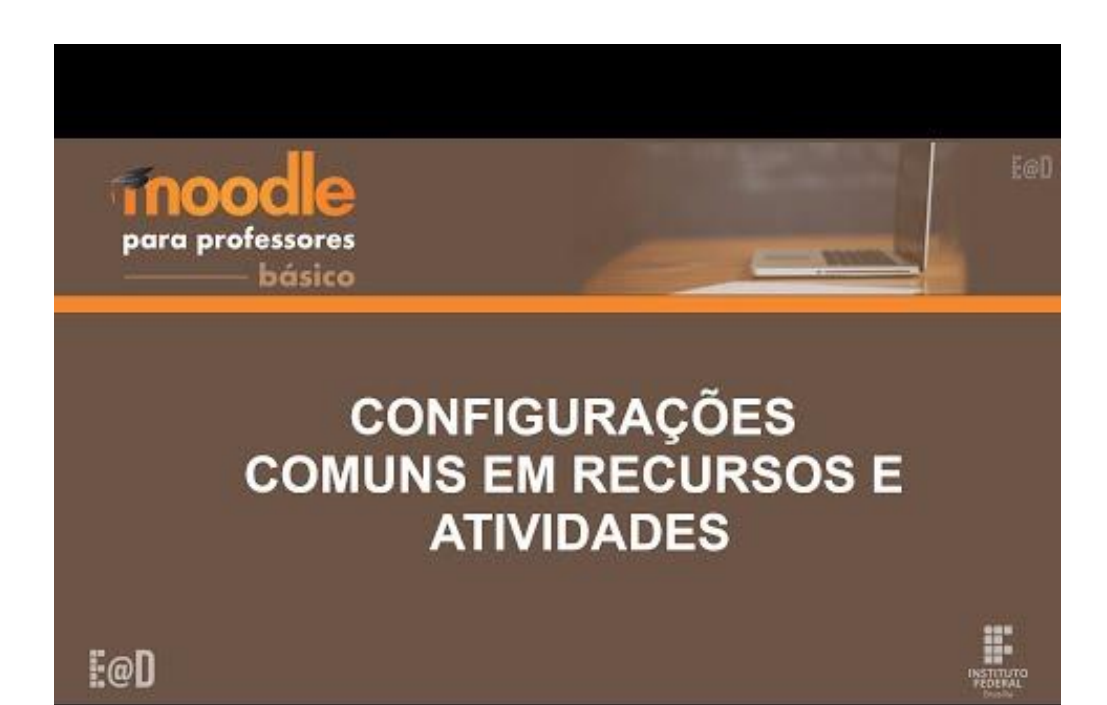

### **Recursos Básicos**

Para aprender a configurar o recurso **Arquivo**, assista o vídeo abaixo.

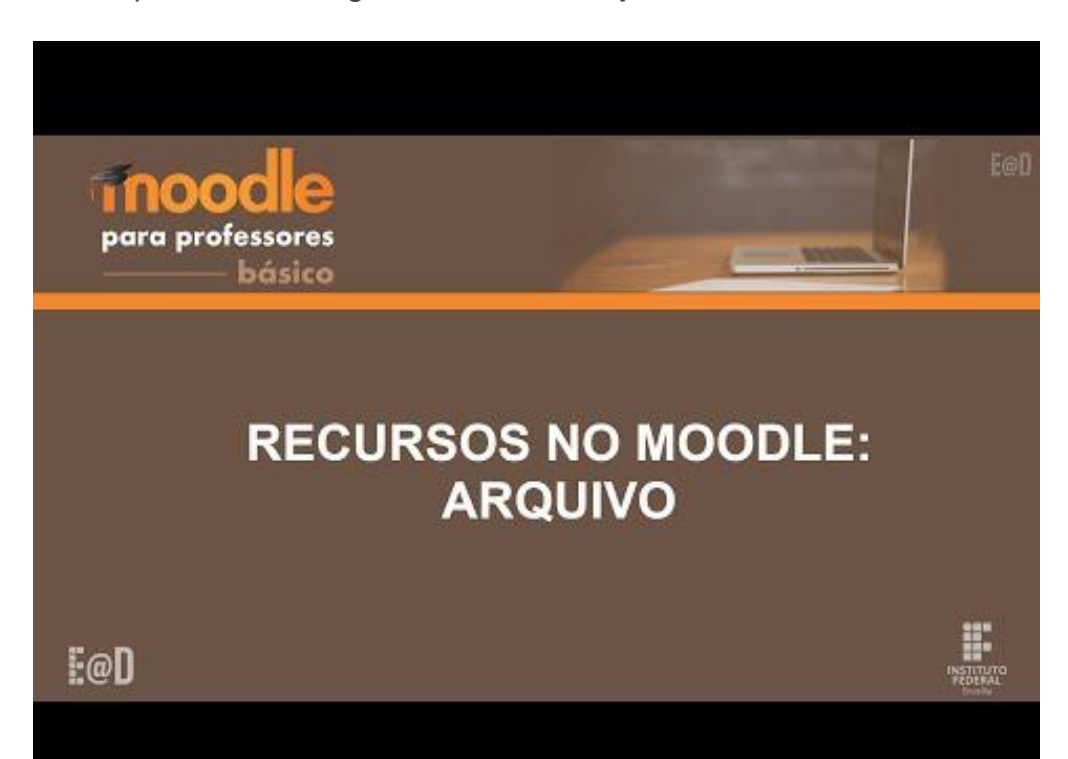

Para aprender a configurar o recurso **Livro**, assista o vídeo abaixo.

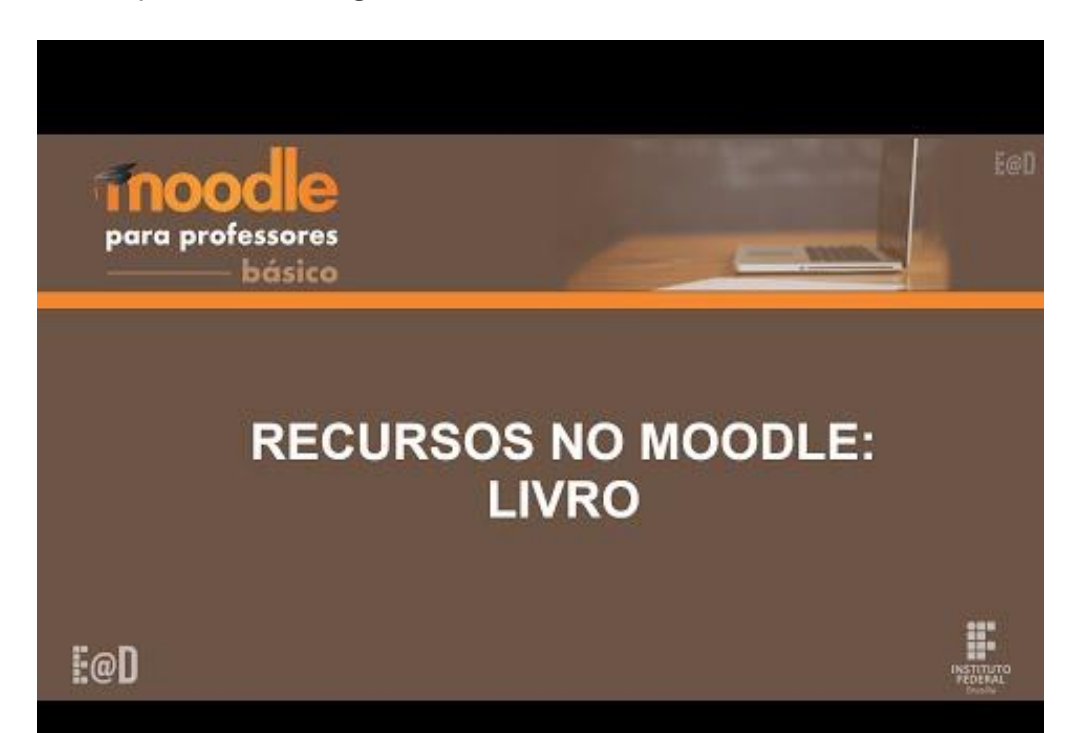

Para aprender a configurar o recurso **Página**, assista o vídeo abaixo.

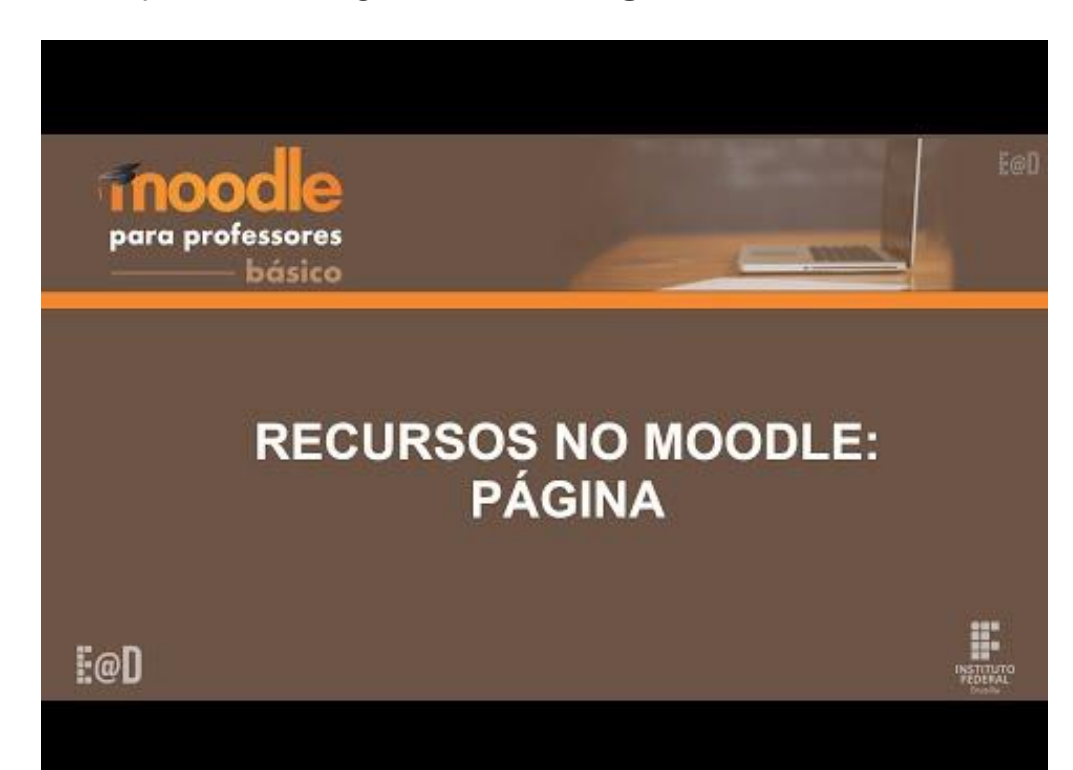

Para aprender a configurar o recurso **Pasta**, assista o vídeo abaixo.

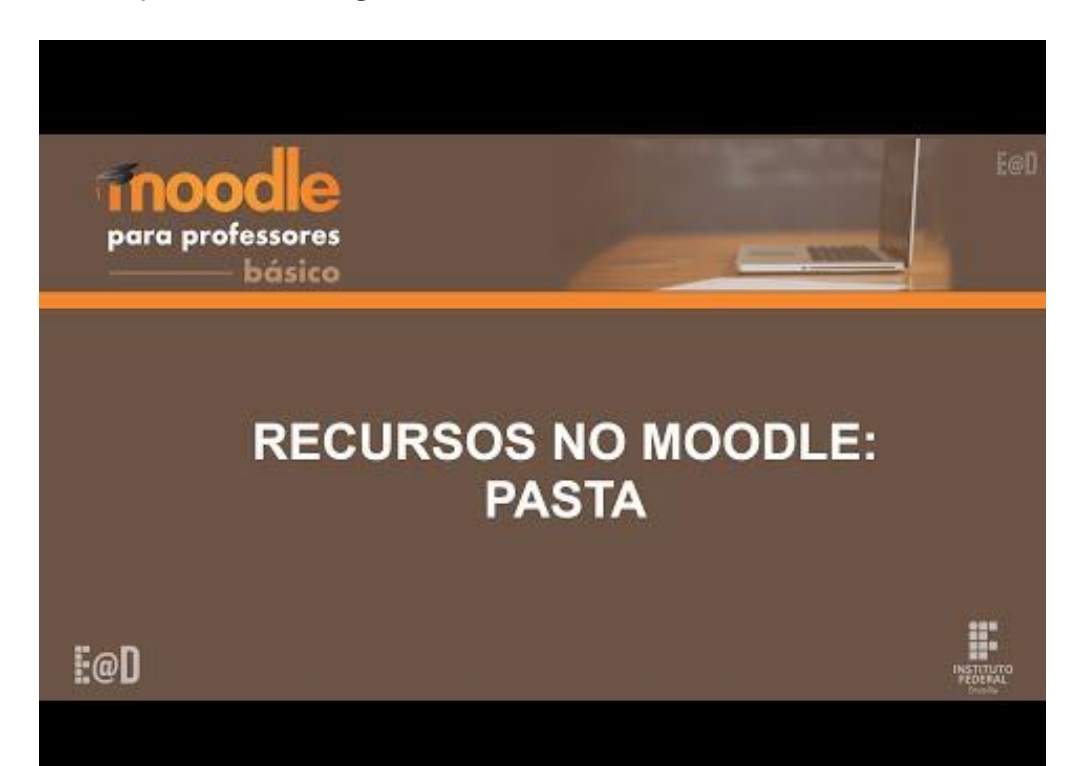

Para aprender a configurar o recurso **Rótulo**, assista o vídeo abaixo.

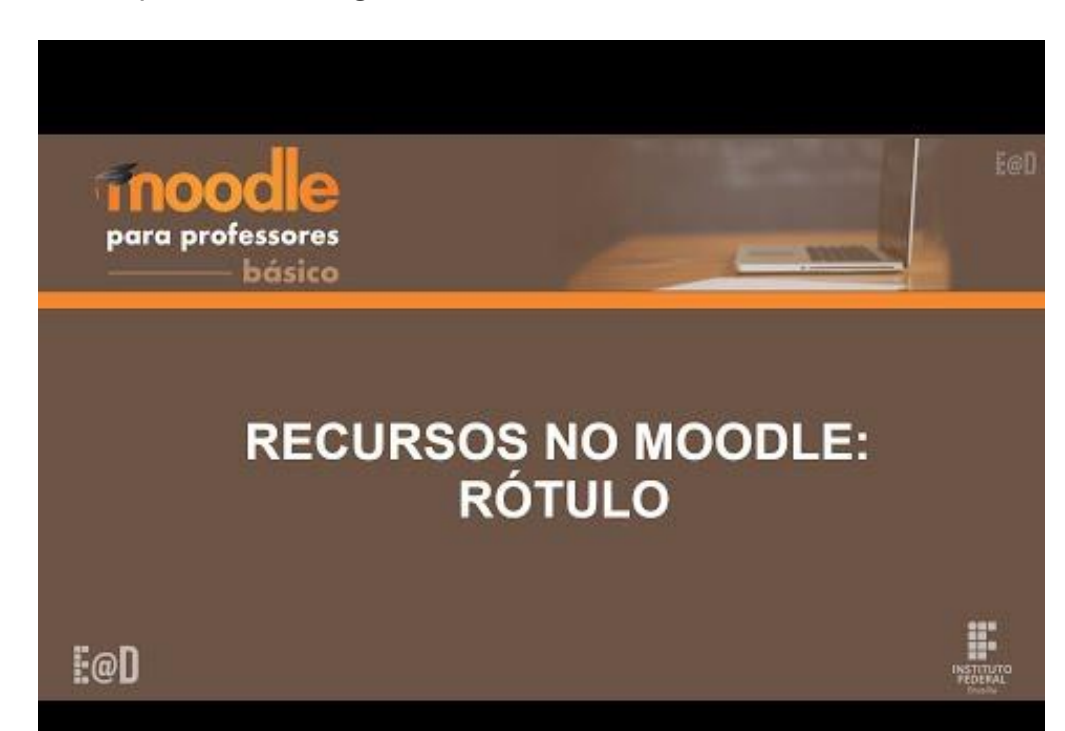

## **Atividades Básicas**

Para aprender a configurar a atividade **Fórum**, assista o vídeo abaixo.

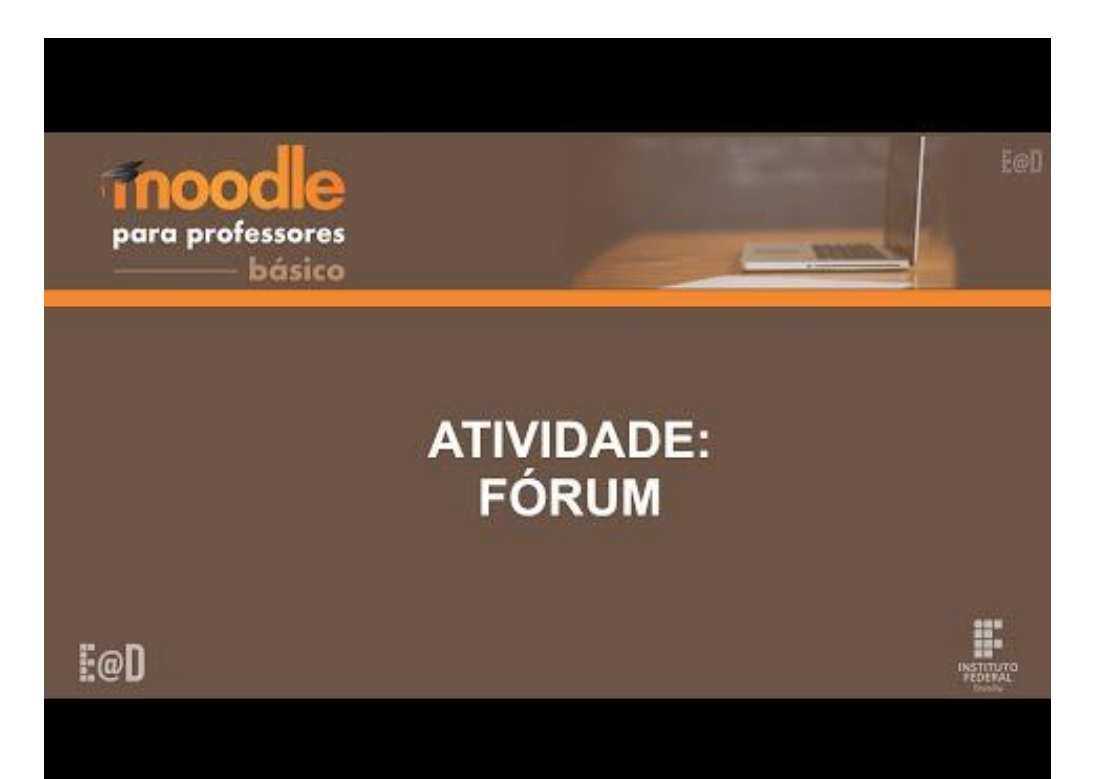

Para aprender a configurar a atividade **Tarefa**, assista o vídeo abaixo.

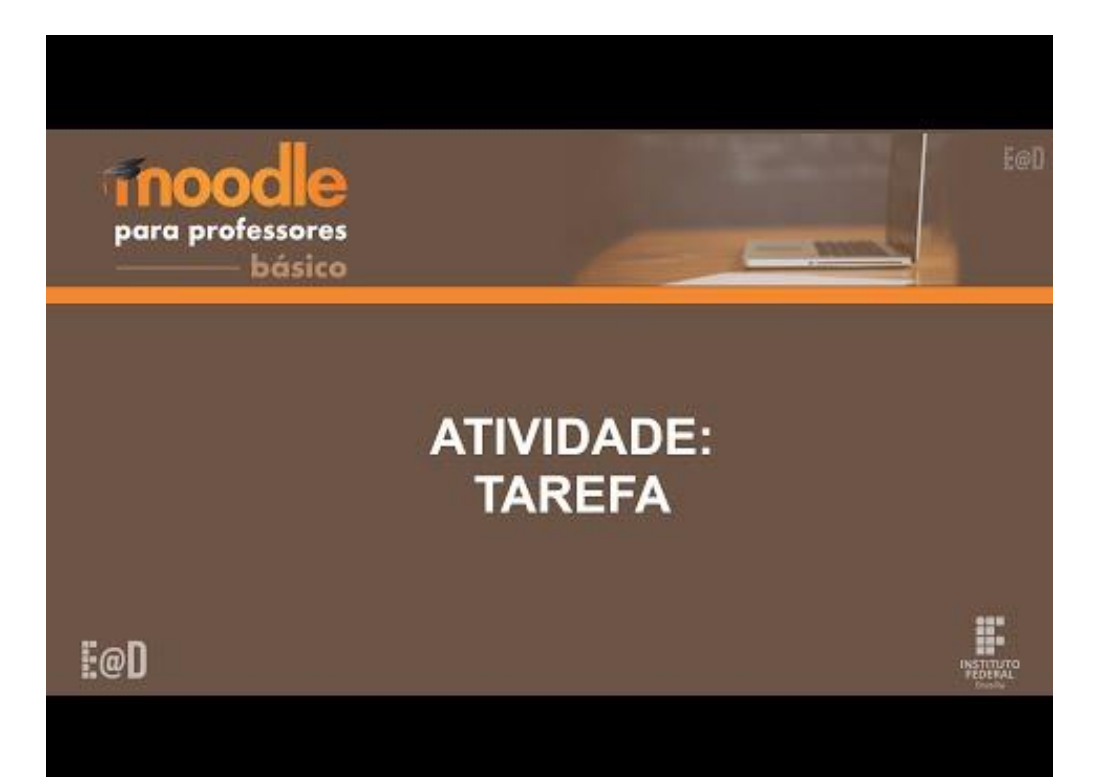

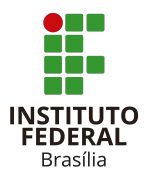

Para quaisquer dúvidas, a Diretoria de Educação a Distância – DeaD/IFB está a disposição no e-mail: dead@ifb.edu.br.

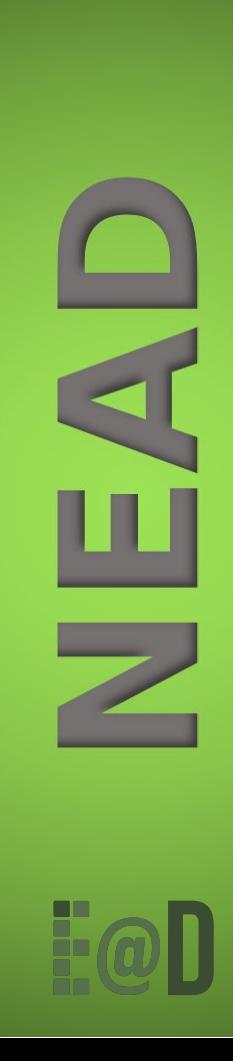